#### **Wie registriere ich mich?**

Ihre Kanzlei schickt Ihnen via Mail, ggf. auch per SMS, eine Einladung zur Registrierung. Folgen Sie einfach dem Menü.

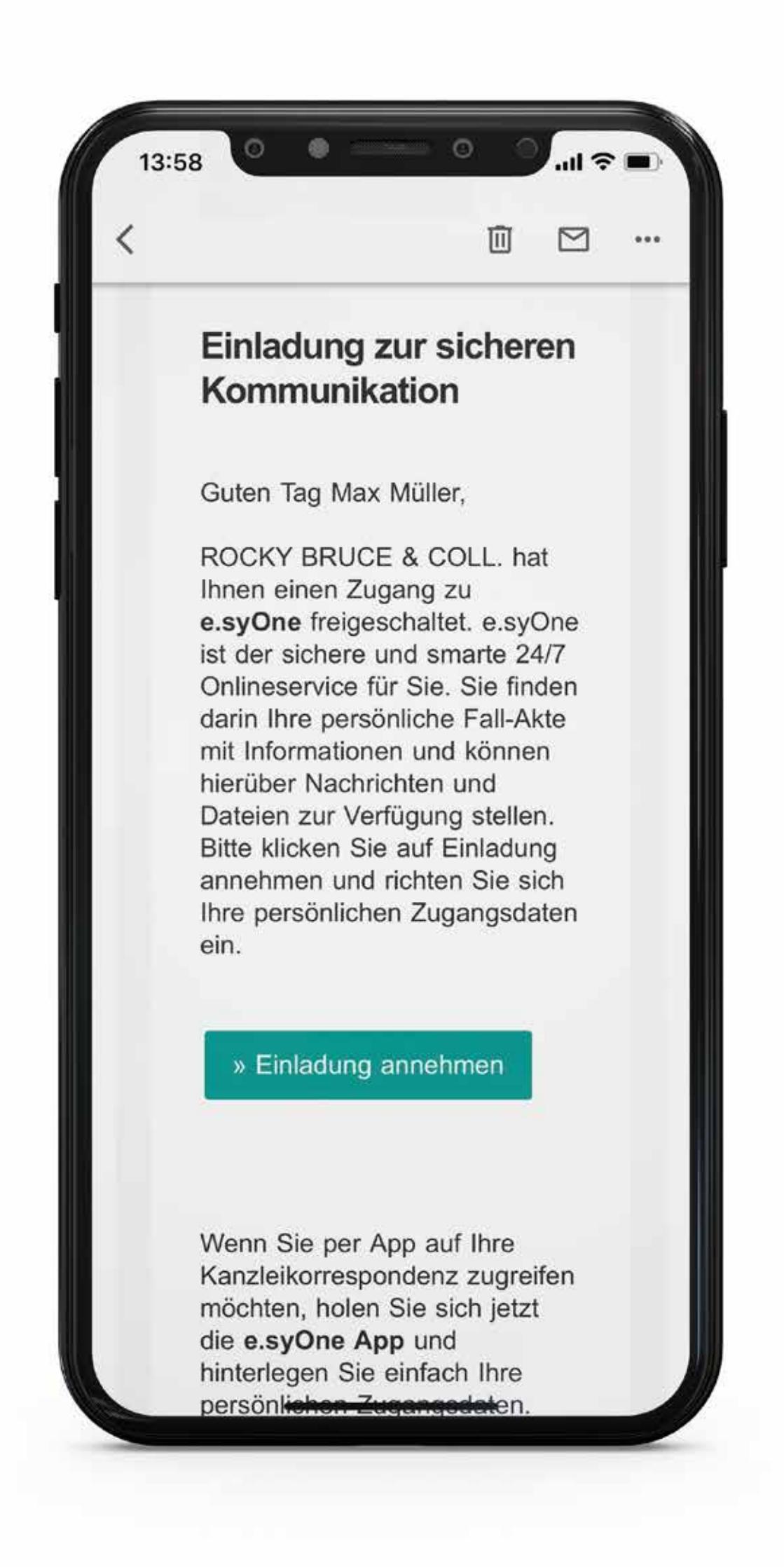

### **Wie richte ich die App ein?**

Jetzt nur noch Authentifizierung (Zugang per Gesichts- oder Daumenabdruck-Erkennung) und Push-Benachrichtigungen (über Neuigkeiten sofort informiert werden) einrichten.

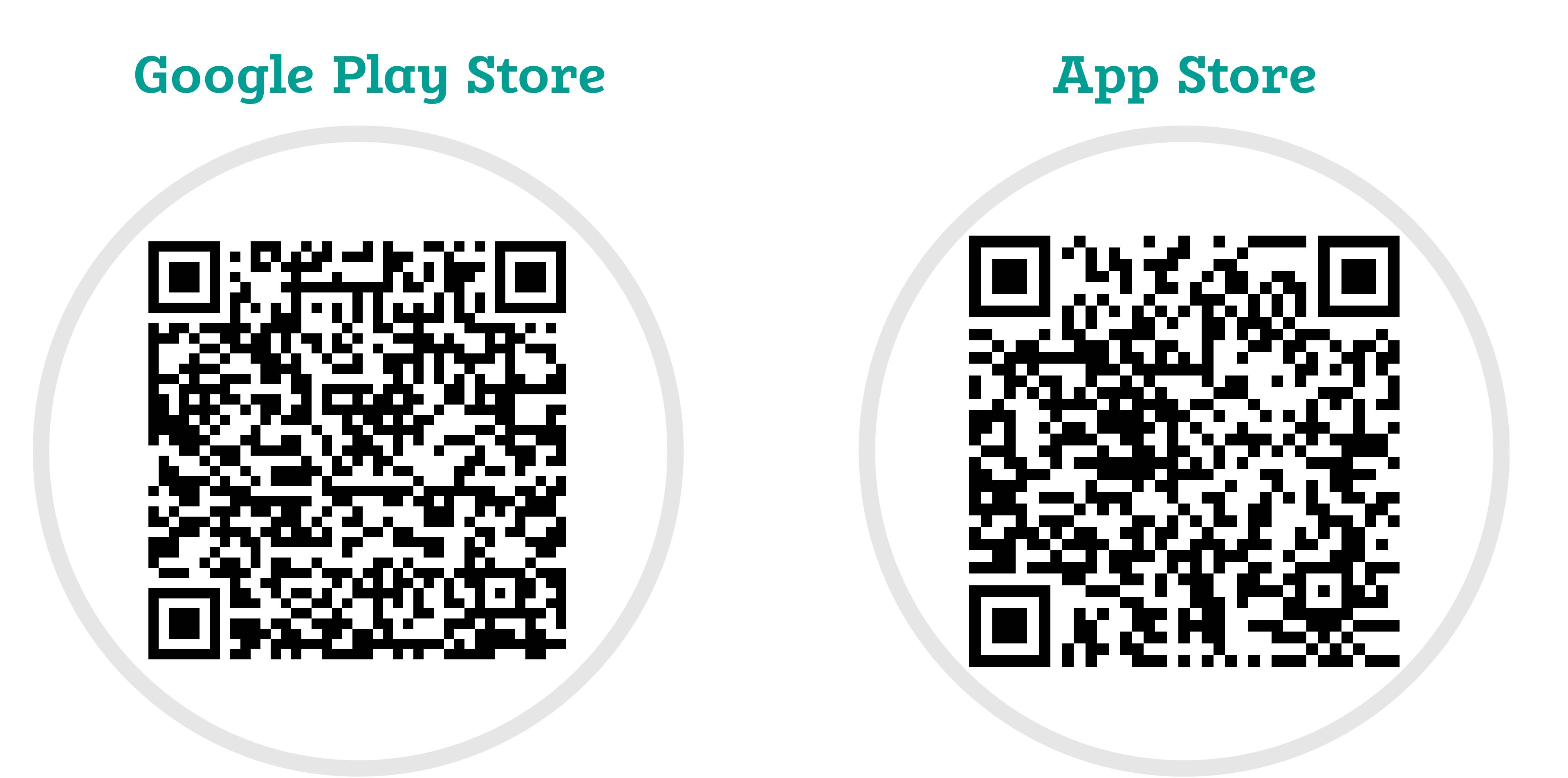

#### Kontaktieren Sie uns:

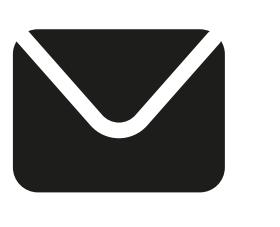

service@e-consult.de

e.Consult AG Neugrabenweg 1 66123 Saarbrücken

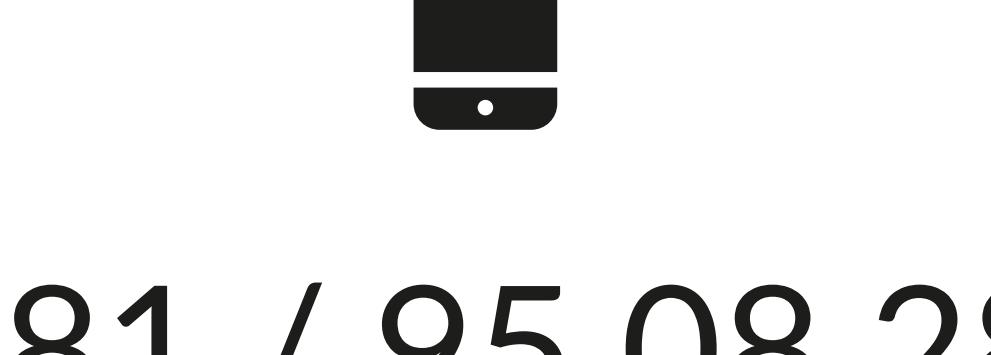

0681 / 95 08 280

### **Download the App on:**

Gehen Sie in den entsprechenden **AppStore/PlayStore** und laden Sie **e.syOne** herunter. Sie können auch Ihre Smartphone-Kamera auf den entsprechenden QR-Code halten. Dann öffnet sich der **Link** zum Download der e.syOne App.

**Digitale Verbindung zwischen Ihnen als Mandant:in & der Kanzlei Ihres Vertrauens**

**Die gesamte Korrespondenz zu Ihrem Fall, Versand von Nachrichten & Versand von Dokumenten und Dateien**

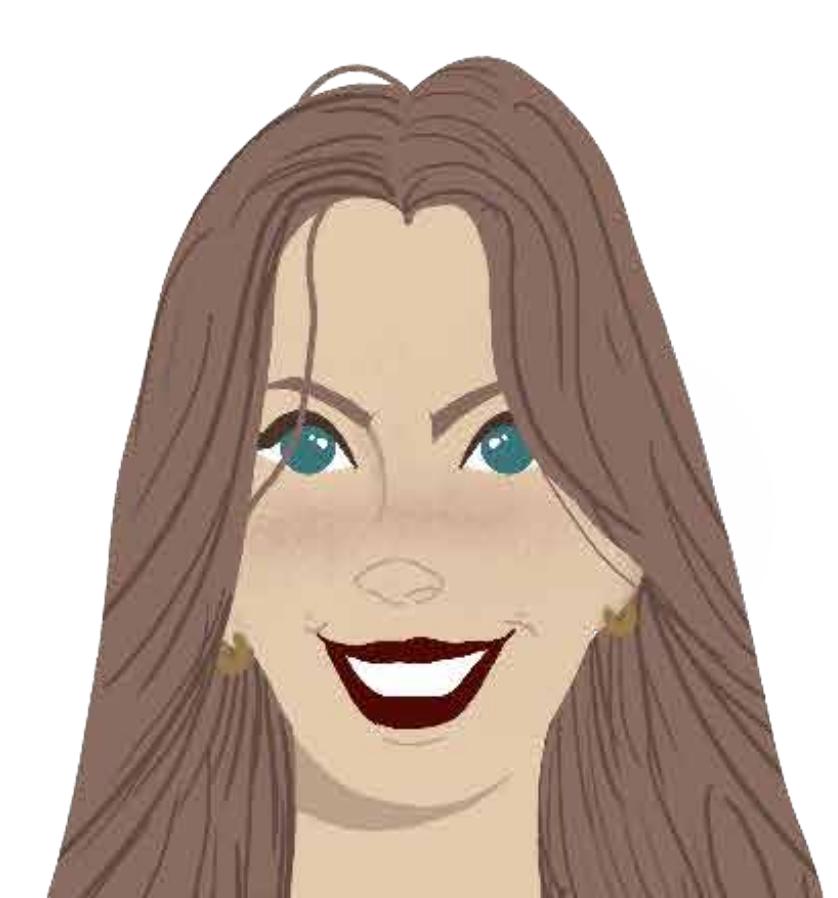

**Die App ist intuitiv bedienbar**

## **1.**

# **2.**

### **3.**

### Die e.syOne App für einen einfachen Austausch mit Ihrer Kanzlei!

Auch hier können Sie einfach dem Menü folgen. Wünschen Sie eine ausführlichere Anleitung? Sprechen Sie Ihre Kanzlei an und fragen Sie nach der Anleitung für Mandant:innen!

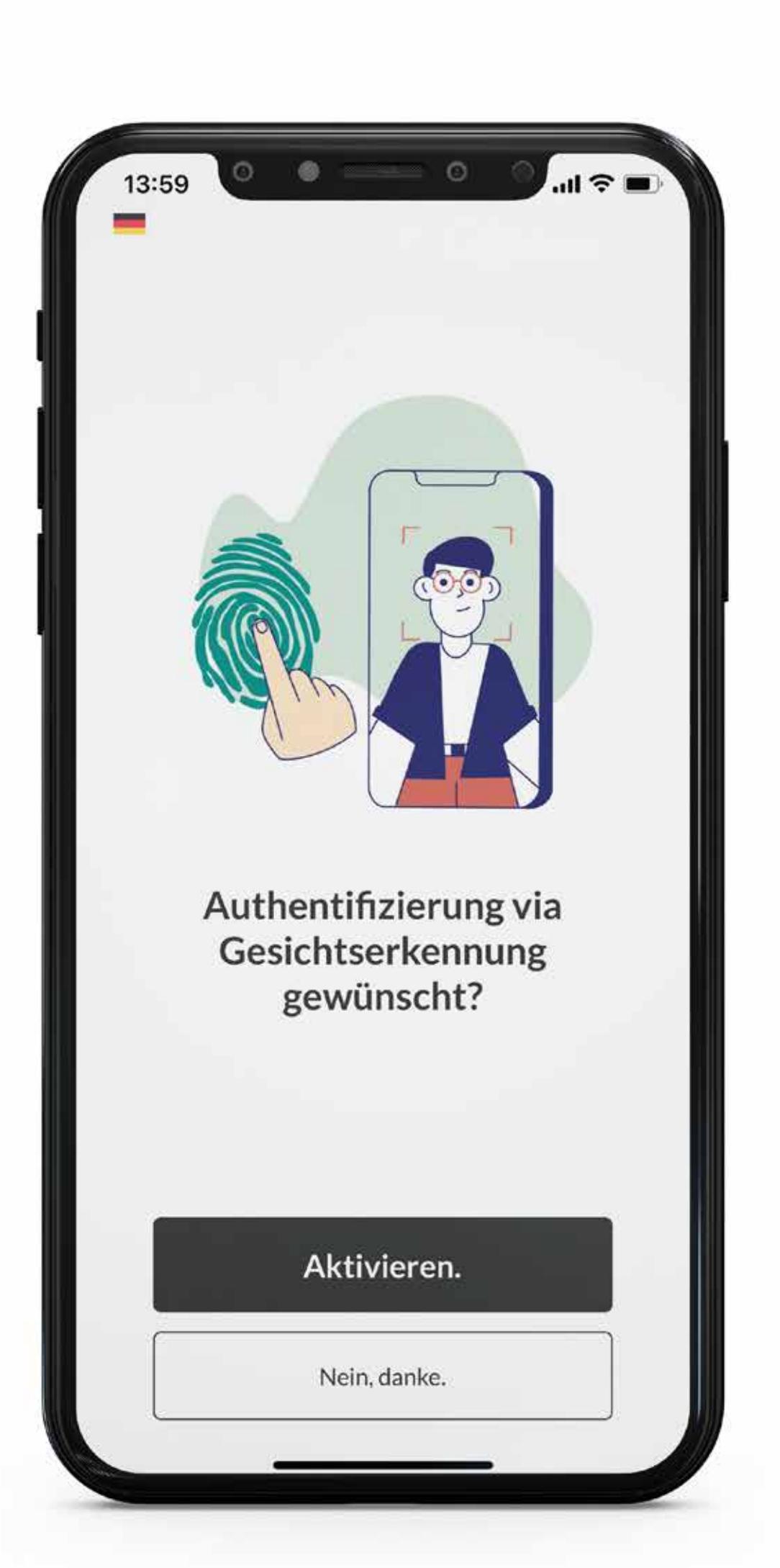

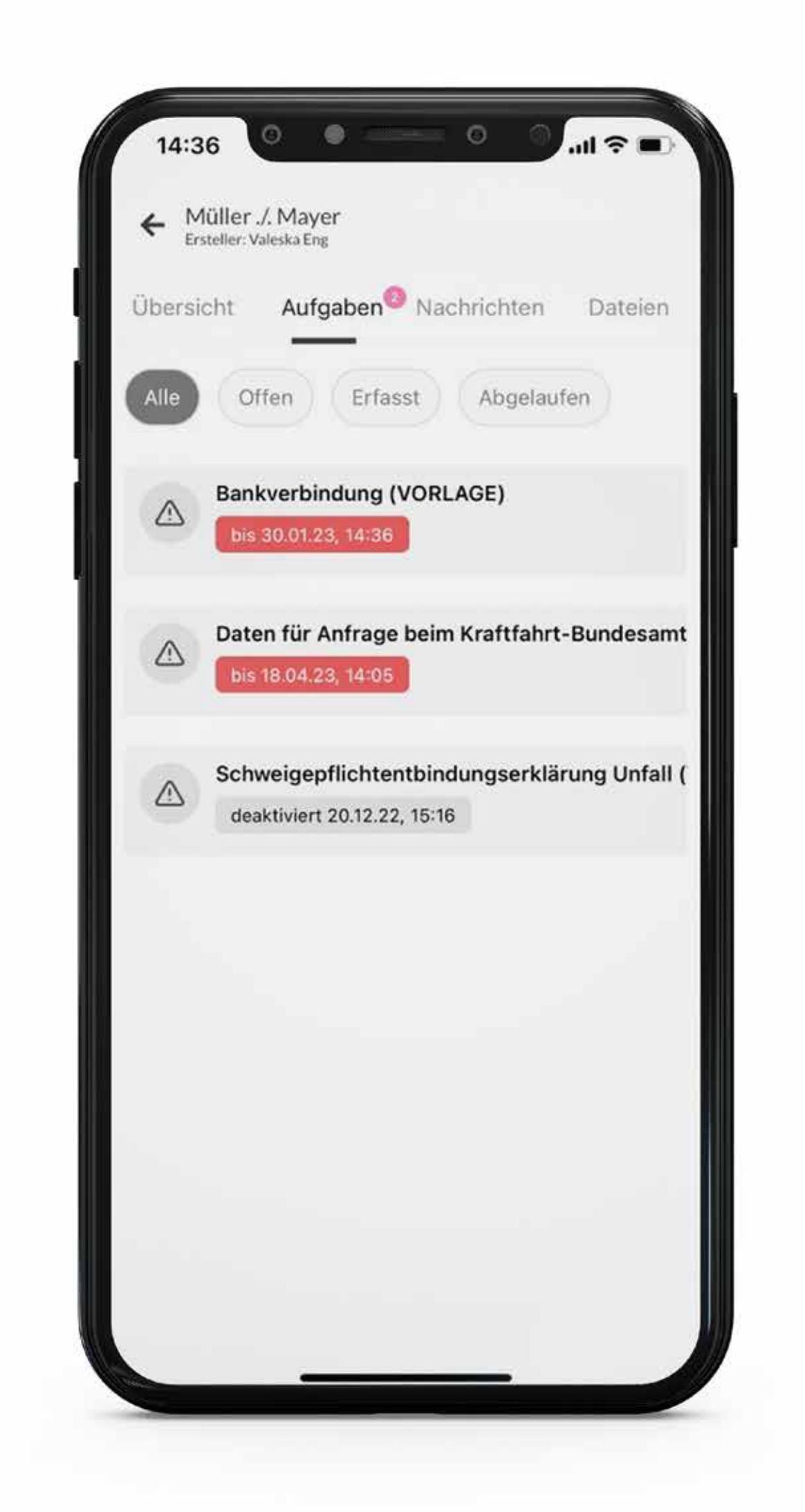

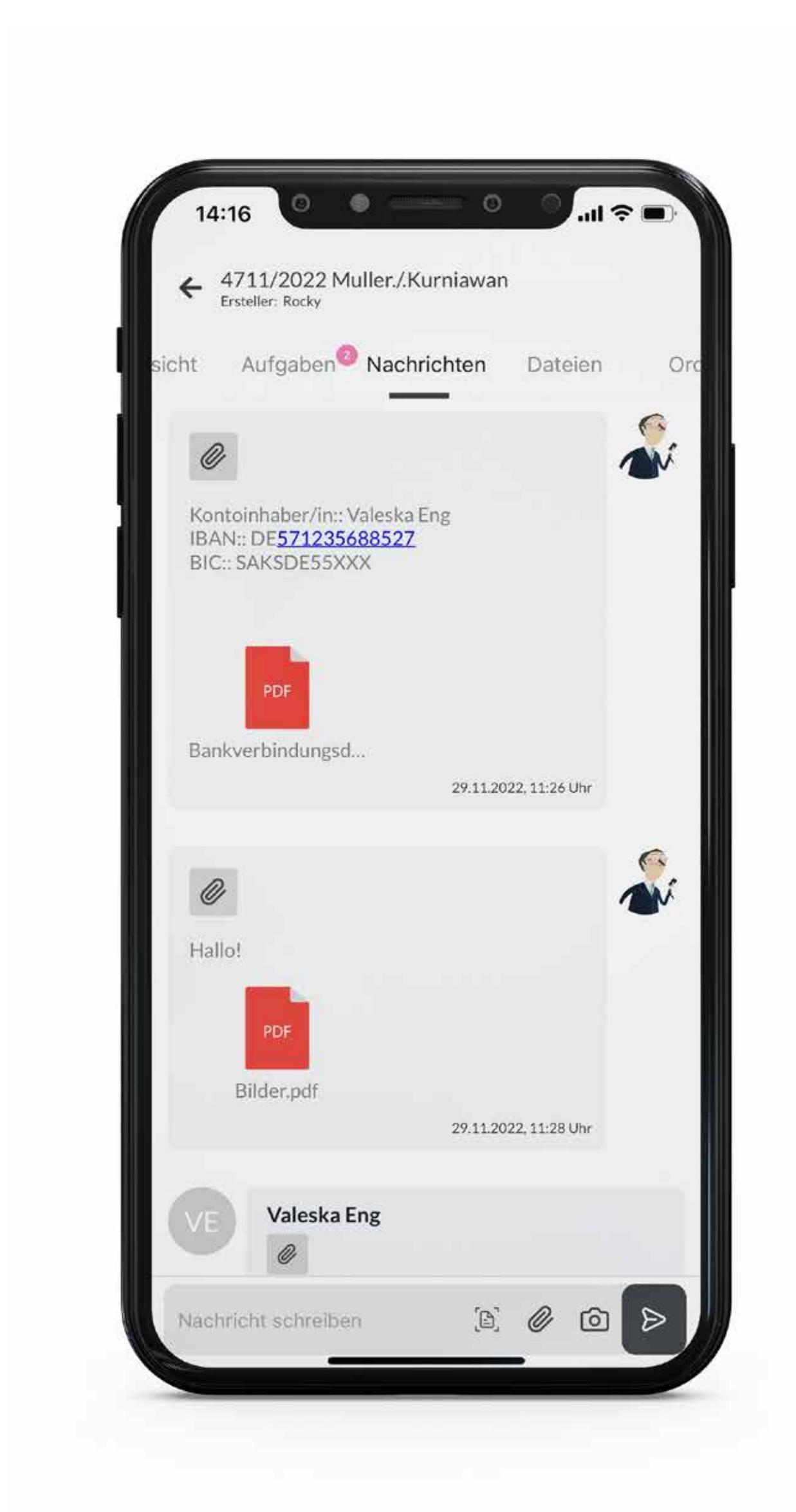

1. Sie als Mandant:in erhalten eine Einladung

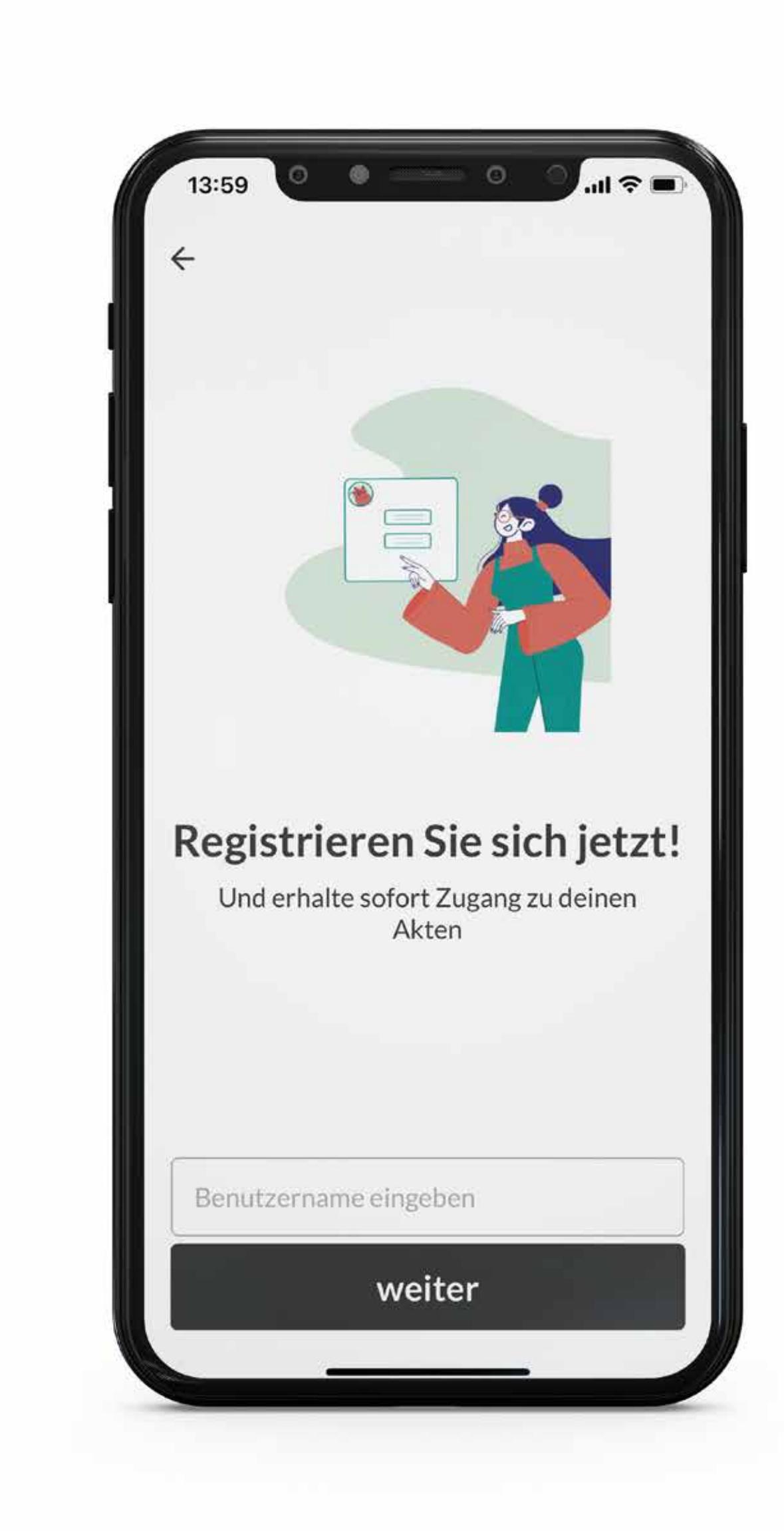

2. Sie registrieren sich bei e.syOne

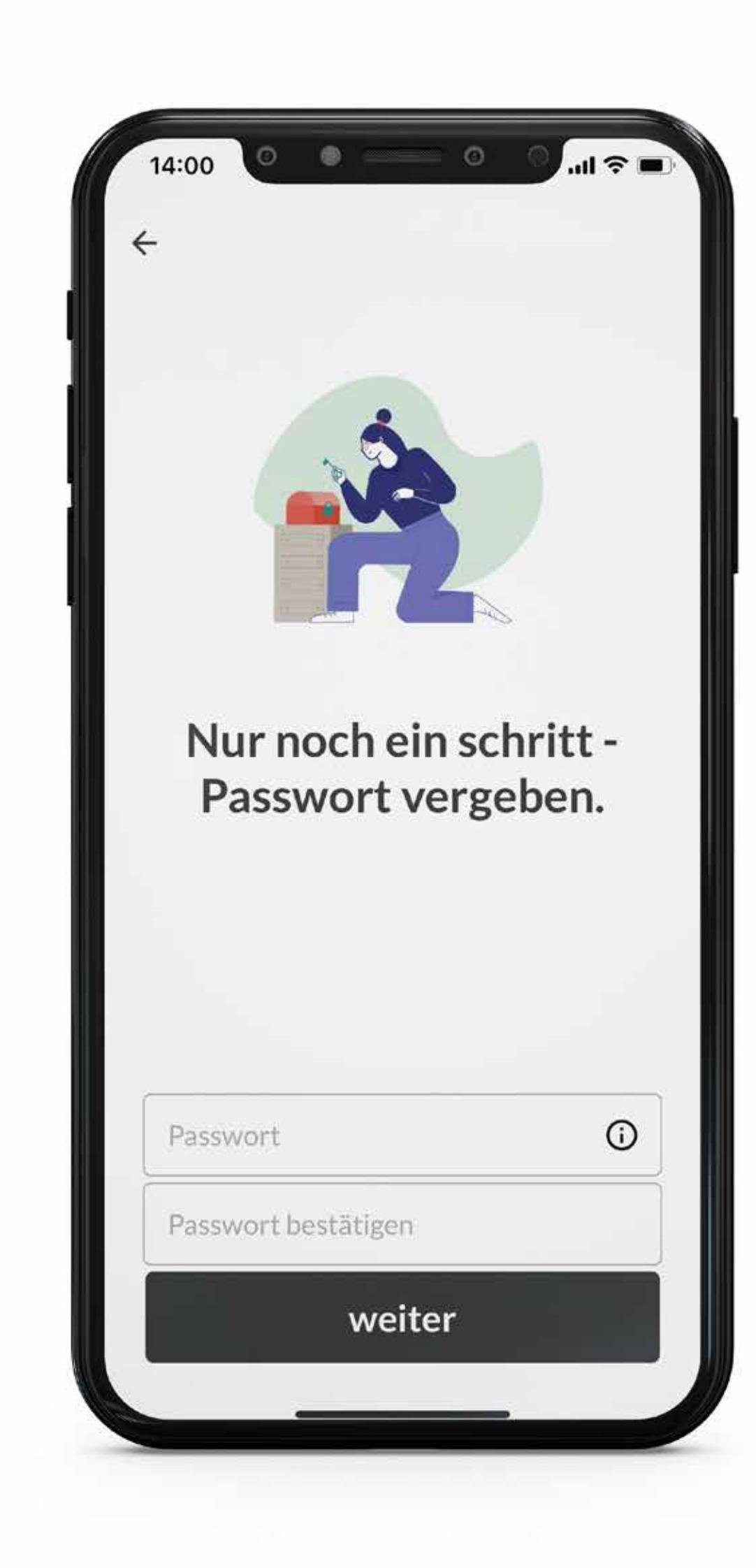

3. Sie legen ein Passwort fest

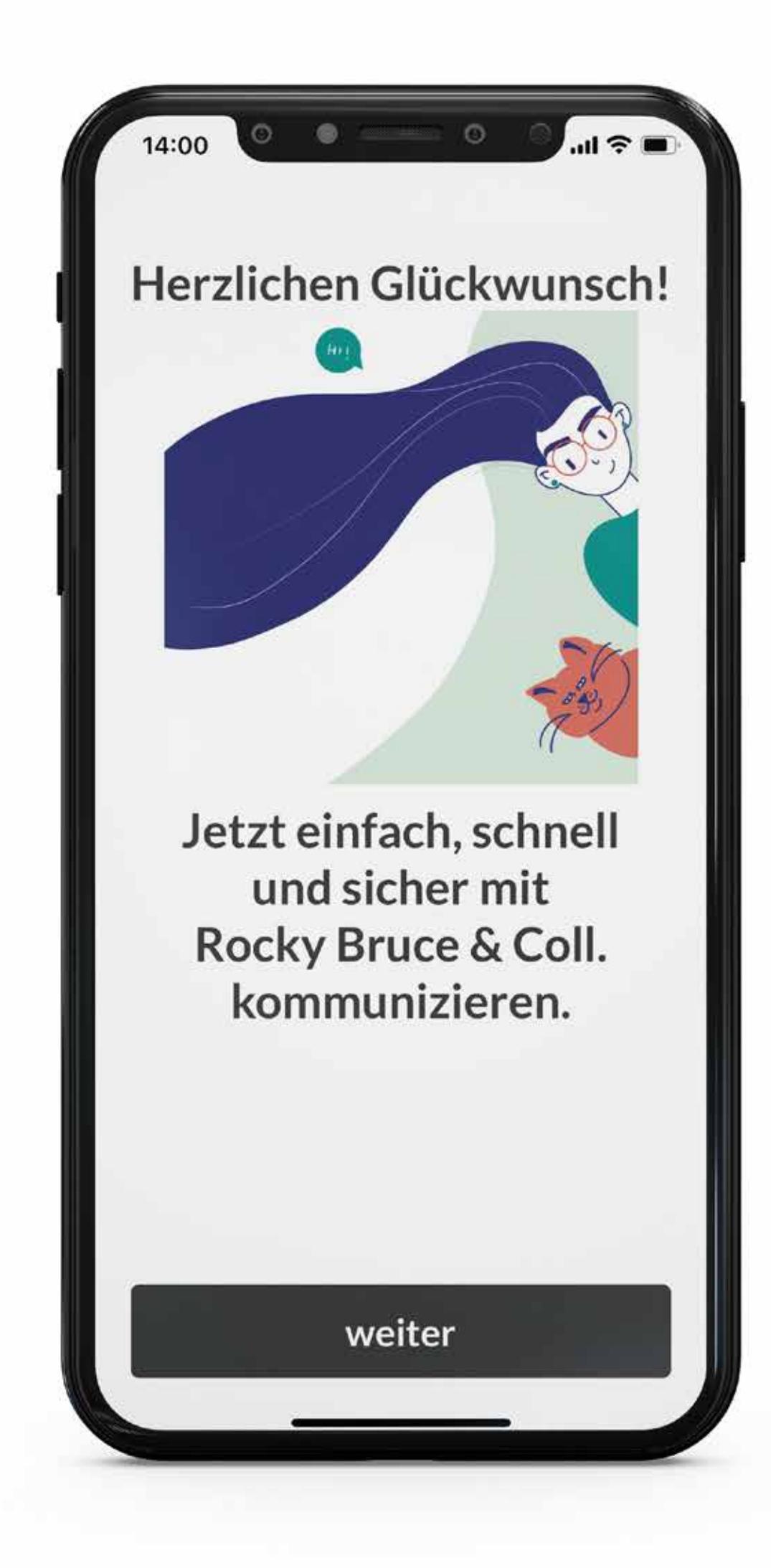

4. Die Kanzlei ist nun mit Ihnen verbunden

Aufgaben für eine schnellere Fallbearbeitung. Manche Angaben können nur Sie als Mandant:in machen, damit Ihr Fall schnell weiterbearbeitet werden kann. Deshalb finden Sie in der e.syOne App auch einen übersichtlichen Aufgabenbereich, in dem Sie Ihre Angaben auf dem direktem Weg zu uns

übermitteln können.

Wir bieten Ihnen die höchste Sicherheit für Ihre Daten und maximale Geschwindigkeit für den Austausch zwischen Ihnen und Ihrer Kanzlei.

Tschüss Passwort. Hallo Gesichtserkennung.

**Die KanzleiApp für unsere Mandantschaft**

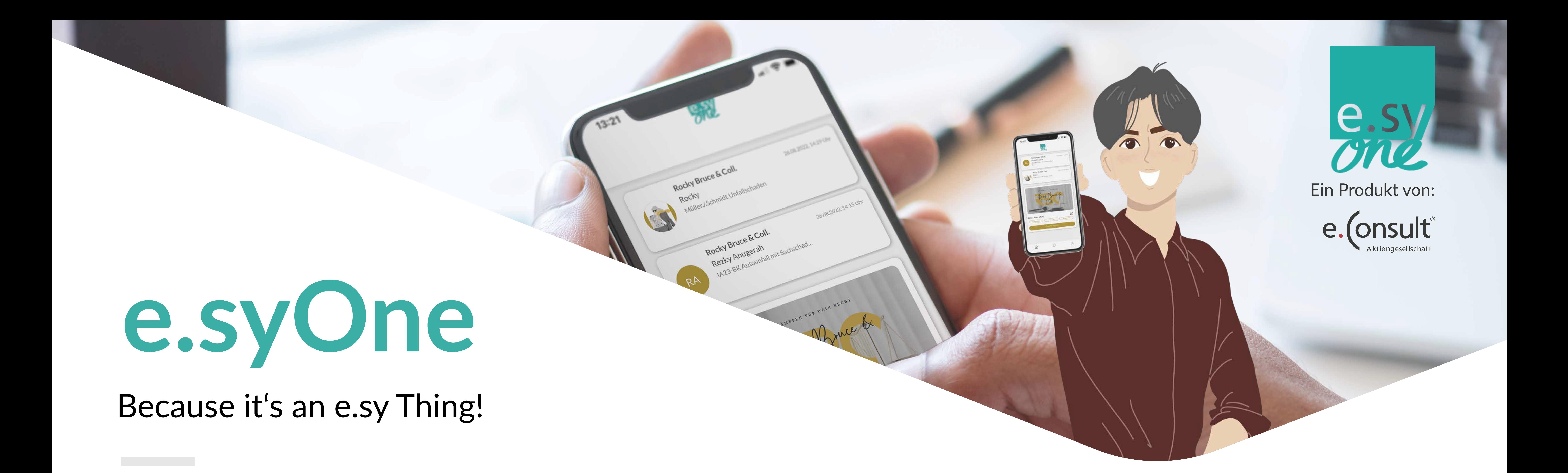

# **ONE TOOL FÜR ALLE FÄLLE!**